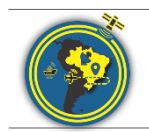

Revista Brasileira de Cartografia ISSN 1808-0936 [| https://doi.org/10.14393/revbrascartogr](https://doi.org/10.14393/revbrascartogr) Sociedade Brasileira de Cartografia, Geodésia, Fotogrametria e Sensoriamento Remoto

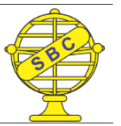

# **Representação de Cartas Topográficas em Dispositivos Móveis de Realidade Aumentada Aplicando Conceito de Generalização Cartográfica**

*Representation of Topographic Maps in Augmented Reality Mobile Devices Applying Cartographic Generalization*

Joyce Raymundo da Silva<sup>1</sup>, Jorge Antonio Silva Centeno<sup>2</sup>

- 1 Universidade Federal do Paraná, Curitiba, Brasil. joycerd.silva@gmail.com. ORCID: https://orcid.org/0000-0002-9275-2204
- 2 Universidade Federal do Paraná, Curitiba, Brasil. centeno@ufpr.br. ORCID: https://orcid.org/0000-0002-2669-7147

Recebido: 10.2022 | Aceito: 04.2023

**Resumo**: A visualização de mapas por meio de Realidade Aumentada pode facilitar análises topográficas, pois tais ferramentas permitem representar a topografia de maneira interativa e dinâmica em ambientes 3D. Porém, muitas vezes isto é feito de forma simples e sem levar em conta princípios de comunicação cartográfica. Este presente trabalho tem como objetivo a proposta de uma metodologia baseada em regras de Generalização Cartográfica para otimizar a visualização de cartas topográficas em ambientes de Realidade Aumentada indoor. Este aprimoramento é almejado visando a manutenção das características originais do relevo. Nos experimentos, o modelo digital do terreno (MDT) foi utilizado para extração de curvas de nível em escala de 1:10.000 e depois em escala reduzida de 1:15.000. Foram analisadas as condições geométricas de Coalescência, Congestionamento, Conflito e Imperceptibilidade. Esses problemas foram solucionados por meio de operadores de Realce, Seleção e Simplificação com os algoritmos de Douglas-Peucker, Passa-baixas e Savitzky- Golay. Os operadores de Realce e Seleção foram aplicados anteriormente à Simplificação, como um pré-processamento.Os algoritmos de Simplificação foram comparados quanto a sua capacidade de reduzir os dados e a preservação da informação geométrica original do relevo. Os resultados apontam que o objetivo pode ser atingido e que os filtros de Douglas - Peucker e de Savitzky-Golay apresentaram melhores resultados.

**Palavras-chave:** Generalização Cartográfica. Realidade Aumentada. Simplificação.

**Abstract:** Maps visualization through Augmented Reality can make it easier the topographic analyzes, as those tools allow representing the topography interactively and dynamically in 3D environments. However, this is often done simply and without considering principles of cartographic communication. This present paper aims to propose a methodology based on the rules of Cartographic Generalization to improve the visualization of topographic maps in indoor Augmented Reality environments. This Enhancement is focused on keeping the original characteristics of the terrain. In the experiments, the Digital Terrain Model (DTM) was used to extract contour lines on a scale of 1:10,000 and then on a reduced scale of 1:15,000. The geometric conditions of Coalescence, Congestion, Conflict and Imperceptibility were analyzed. These problems were addressed through Highlight, Selection, and Simplification operators with the Douglas-Peucker, Low Pass, and Savitzky-Golay algorithms. The Highlight and Selection operators were applied before the Simplification as a pre-processing. Simplification algorithms were compared for their ability to reduce data and the preservation of the original geometric information of the relief. The results indicate that the aim can be achieved and that the Douglas - Peucker and Savitzky-Golay filters showed better results.

**Keywords:**Cartographic Generalization. Augmented Reality. Simplification.

# **1 INTRODUÇÃO**

Um documento cartográfico representa um fenômeno real em escala reduzida e tem o intuito de estabelecer a comunicação entre o produtor do mapa e o usuário. Porém, a representação da realidade em uma escala reduzida impõe algumas restrições que podem levar à supressão de informações. Na ciência da Cartografia, a Generalização Cartográfica (GC) oferece a solução para diversos problemas, entre eles os

advindos da redução de escala. A generalização pode ser entendida como "*um processo de transformação que permite, por meio de uma seleção criteriosa dos elementos, reconstituir um mapa com maior adequabilidade, clareza e objetividade*." (VASCONCELOS, 2012). Sendo assim, a GC se torna um mecanismo relevante para facilitar o entendimento das informações contidas no documento cartográfico pelo usuário, principalmente nos dias atuais, onde torna-se cada vez mais comum o uso de mapas em plataformas digitais e dinâmicas.

No encalço desta ideia de mapas em plataformas dinâmicas, nas últimas décadas, novos meios de visualização de informação cartográfica foram disponibilizados, como os displays interativos e a Realidade Aumentada (RA). Trabalhos como o de Pinto e Centeno (2012), Carracedo (2017), Zachetko et al. (2020) e Barboza e Rondini (2021) elencam o aspecto positivo de inserir a tecnologia de RA para a visualização de informação cartográfica, especialmente como ajuda no ensino, salientando que o uso de RA possibilita que os estudantes interajam mais nas aulas e tenham mais interesse no aprendizado de conceitos geográficos.

Um exemplo disto é a ferramenta LandscapAR (Weekend Labs UG), uma aplicação para visualização de modelos digitais do terreno a partir de mapas de curvas de nível, utilizada em diversos trabalhos focados na abordagem pedagógica da RA na área de Geografia (LIAO CARVALHO, 2020; OLIVEIRA; OLIVEIRA, 2019). Esta aplicação é usada como forma de tornar mais dinâmico a aprendizagem de conceitos básicos por leigos. O software captura imagens de um mapa impresso e um modelo de superfície 3D que é sobreposto à imagem no display.

Porém, esta prática deve respeitar alguns cuidados para ser eficiente. Em Schmidt e Junior (2017) aborda-se problemas gerados pela dinâmica do uso de dispositivos móveis, como tablets e *smartphones*. O estudo aponta que na utilização dessas plataformas para visualização de mapas 3D em tempo real, deve-se atentar ao fato que a mudança constante de perspectiva do usuário e de escala (no caso, representada pela alteração de zoom do dispositivo), pode ocasionar oclusão ou sobreposição das feições. Sendo assim, este trabalho visa contribuir para a discussão de soluções para o melhor aproveitamento de ferramentas de realidade aumentada usadas em *smartphones* na visualização de modelos digitais derivados de mapas topográficos sob um olhar cartográfico. Pretende-se propor uma metodologia baseada em regras de generalização cartográfica aplicadas em leitura de mapa topográfico em RA, que solucionem as condições geométricas de congestionamento, coalescência, conflito e imperceptibilidade gerados pela redução de escala.

# **2 FUNDAMENTAÇÃO TEÓRICA**

#### **2.1 Realidade Aumentada (RA)**

O uso de um ambiente totalmente virtual separa o usuário da realidade, mesmo que esforços sejam dedicados a aperfeiçoar a simulação, ela nem sempre é fiel à realidade. Por isso, alternativas que permitam a fusão do mundo real com o ambiente virtual ganharam aumento de interesse nas últimas décadas. Uma das técnicas em crescente uso nos dias de hoje é a Realidade Aumentada (RA). O objetivo da RA é combinar a realidade virtual com o mundo real, promovendo a interação simultânea entre os usuários (Azuma, 1997).

Tendo em mente este conceito, deve-se elencar a diferença entre a Realidade Virtual e Realidade Aumentada. De acordo com Aukstakalnis, Blatner e Roth (1992), o termo Realidade Virtual (RV) foi cunhado por Jairon Lanier que conceituou a RV como sendo "*um ambiente tridimensional interativo, gerado em computador, no qual uma pessoa é submergida*". Já a RA, segundo Kirner e Tori (2006), constitui o enriquecimento do ambiente físico, inserindo nestes elementos virtuais. Existe o transporte do ambiente virtual para o ambiente do usuário, possibilitando uma interação mais natural, que não exige do usuário um treinamento especial. Segundo Azuma (1997), três características devem ser observadas na definição de RA: combinação entre o mundo real e o mundo virtual, interatividade em tempo real e tridimensionalidade.

As funcionalidades da RA vão da medicina (JAMALI et al., 2015; FERRARI; KLINKER; CUTOLO, 2019), onde é usada para estudos da anatomia humana e tratamento de fobias ao ensino (PEREIRA; CENTENO, 2017; YONOV, 2019), que usam a RA para que informações contidas em mapas tradicionais impressos sejam mais bem compreendidas. Wursthorn, Coelho e Staub (2004) discorrem sobre a aplicação de RA para planejamento de respostas a desastres naturais. Pinto e Centeno (2012) utilizam a RA aliada à Cartografia em *smartphones* para facilitar a visualização de dados do Censo e Banco de Dados

Geográficos do Brasil, ambos disponibilizados pelo Instituto Brasileiro de Geografia e Estatística - IBGE.

Segundo Cardoso et al. (2007), para o desenvolvimento de um sistema de RA é necessário um hardware para capturar as informações do ambiente onde o usuário está inserido e um software para geração, em tempo real, de elementos virtuais. O autor cita as seguintes características como sendo principais da RA: processamento em tempo real, combinação entre elementos virtuais e reais e uso de elementos virtuais criados em 3D. Pode-se citar como exemplos de ferramentas para aplicação de RA: ARToolKIT, OpenCV, Unity, Vuforia e ARCore.

Além das bibliotecas e plataformas para o desenvolvimento de aplicações de RA totalmente novas, existem também aplicativos prontos e disponíveis para uso. Liao e Carvalho (2020) abordam o aplicativo LandscapAR, que foi desenvolvido para o aprendizado de Matemática e Geografia. De acordo com os autores, o LandscapAR é útil no aprendizado da Geografia, principalmente se tratando da área de Cartografia, Geomorfologia, Hidrografia e Orientação Espacial. O aplicativo é capaz de projetar curvas de nível que estão desenhadas em um papel, tornando possível a visualização das diferenças altitudes. Sendo assim, ainda conforme os autores, o LandscapAR tem muitas utilidades pedagógicas incluindo o estudo de percepção e leitura espacial.

Em Zachetko et al. (2020) o aplicativo LandscapAR foi utilizado para o ensino de geomorfologia e foi discutida a possibilidade da aplicação de RA auxiliar o densevolvimento de raciocínio geográfico em alunos do ensino básico. Em Barboza e Rondini (2021) é feito o uso do LandascapAR no ensino de curvas de nível. O trabalho consistiu no uso do aplicativo para apresentar aos alunos do Ensino Fundamental II, sétimo ano, conceitos geográficos básicos. Em nível internacional o LandscapAR foi citado por Carracedo (2017), como referência para preparação de professores da Educação Primária no ensino Geografia. A autora ressalta que a aplicação é fácil de ser utilizada e auxilia na compreensão de curvas de nível e conclui que de fato as ferramentas de RA aprimoram a aprendizagem.

#### **2.2 Generalização Cartográfica**

Todos os documentos cartográficos são representações reduzidas de uma parte do mundo real. Devido a isso, feições inteiras podem precisar ser eliminadas, simplificadas, ampliadas, combinadas e ou deslocadas para se ajustarem às restrições gráficas de um projeto. E a execução dessa série de operações é chamada generalização cartográfica. A definição formal de generalização pode ser encontrada na literatura, como Ruas (1998), Lopes (2005), D'Alge (2007) ou Weibel e Jones (1998). Estes autores convergem na constatação de que generalização "*visa simplificar o conteúdo dos dados geográficos, conservando o significado essencial inerente às informações iniciais*".

Em Mcmaster e Shea (1992) é proposto um modelo para generalização digital que é subdividido em três partes que visam responder três questionamentos básicos: "*Por que generalizar? Quando generalizar? Como generalizar*?". Este modelo é passível de ser aplicado em qualquer mapa que tenha sofrido redução de escala. Em McMaster e Shea (1992) é ressaltado também que a generalização deve satisfazer as necessidades do usuário, para isso realiza-se o processo de avaliação cartométrica. Esta avaliação define as condições geométricas que determinam a aplicação de operadores de generalização cartográfica. A seguir apresentam-se as condições geométricas relevantes para o presente trabalho:

- a) Coalescência é quando as feições se encontram muito próximas ou ocorre sobreposição. Isso acontece quando a distância entre as feições está abaixo da resolução do sistema de visualização que está sendo utilizado.
- b) Congestionamento ocorre quando, devido à redução da escala, muitas feições precisam ser representadas em um espaço menor.
- c) Conflito é quando a feição se confunde com o fundo, dificultando a transmissão de informação.
- d) Imperceptibilidade neste caso uma feição se torna muito reduzida, fazendo com que a feição em escala seja menor que o tamanho mínimo representado no mapa. Assim, deve se decidir entre as seguintes possibilidades: exagerar, aumentar ou deletar a feição.

Conforme Lopes (2005), a generalização é diretamente relacionada à escala. Nesse caso, considera-se

a razão entre as escalas do documento cartográfico de origem e o resultante. Quanto maior esta razão, maior a necessidade de aplicar operações de generalização cartográfica nas feições presentes no mapa.

Jones (2003) definiu dois tipos principais de generalização:

- a) Generalização Conceitual baseia-se na escolha inicial da informação relevante representada no mapa;
- b) Generalização Geométrica baseia-se na manipulação de características gráficas de feições representadas no mapa.

Em Keates (1989), McMaster e Shea (1992) e Lopes (2005) são apresentados operadores geométricos que podem ser utilizados na generalização de um documento cartográfico A seguir apresentam-se os operadores geométricos relevantes para o presente trabalho:

- a) Realce aplicado para realçar a simbologia associada à feição;
- b) Seleção nesta operação as feições não relevantes ao mapa a ser gerado são apagadas. Este processo tem de ser realizado ao se criar um mapa, assim, existem autores que o consideram a seleção como um pré-processamento;
- c) Simplificação esse operador seleciona a característica (descritores de forma) ou rejeita redundâncias para representar determinada feição. Uma das vantagens está em diminuição do tempo de plotagem e tamanho de armazenamento.

Comé (2014) justifica o uso dos operadores na necessidade de adequar a representação cartográfica às necessidades do usuário, salientando que nem tudo o que existe numa carta em determinada escala deve ser representado na outra carta dela derivada. É parte do processo cartográfico a realização de transformações nas feições para que não se afete a legibilidade da carta.

### **2.3 Generalização cartográfica de isolinhas**

Um polígono, na forma digital, é composto por uma série de pontos que descrevem seu percurso. O grau de detalhe de uma curva cresce na medida em que mais pontos são usados. Por outro lado, o aumento da densidade de pontos nem sempre aumenta a informação, por exemplo, em trechos retilíneos, onde os pontos intermediários podem se tornar redundantes. Por este motivo, algorítmos de redução de pontos são usados para diminuir a quantidade de dados armazenados, porém, tem que se levar em consideração, que a supressão de pontos pode mudar significativamente o polígono, especialmente em trechos curvos. Neste estudo foram avaliados os métodos de Savitzky-Golay, Douglas-Peucker e a Passa-Baixas para a redução de dados.

O algoritmo de Douglas-Peucker é um método de aproximação progressiva da linha. Inicia-se com uma aproximação grosseira, por exemplo, com seus pontos extremos e são adicionados progressivamente novos pontos à representação, respeitando um critério de tolerância em distância. Ou seja, pontos próximos à linha são desconsiderados e apenas os mais afastados são adicionados. Em Azevedo, Nascimento e Candeias (2019), o algoritmo de Douglas-Peucker foi usado em ambiente de QGIS para generalizar os contornos de corpos d´água. Concluiu-se que há dificuldade por não haver regra específica na determinação da tolerância a ser usada no algoritmo. Então, para fins de padronização, foi estabelecido como tolerância o valor de 0,5mm multiplicado pelo valor de cada escala. Mesmo assim, recomendou-se a utilização de suavização para amenizar o efeito de perda de características da feição.

Uma maneira alternativa de suavizar uma curva é aplicando o conceito de filtragem espacial à série de dados. Como exemplos podem ser citados os filtros Passa-Baixas e Savitzky-Golay, para dados uniformemente espaçados (FIGUEIREDO, 2018).

O Filtro Passa-Baixas remove altas frequências e deixa apenas baixas frequências ao longo da linha. O efeito desse filtro é a eliminação de detalhes na série de dados, tornando-a mais homogênea e conferindo o efeito de suavização. O efeito pode ser alcançado atribuindo ao pixel central o valor médio da janela que está sendo utilizada, ou seja, os pesos do filtro são todos iguais.

Outra opção para a suavização de curvas é o filtro de Savitzky-Golay. Originalmente, este filtro consiste na suavização da curva por polinômios de grau superior a 1. Quando os pontos da função são equidistantes, este filtro pode ser implementado como uma convolução, sendo apenas necessário calcular os valores dos coeficientes correspondentes ao grau do polinômio e tamanho da janela móvel. Segundo Borisov et al. (2019), quanto menor o valor do grau do polinômio, maior é a suavização. A suavização também é maior quando se usam janelas maiores.

# **3 MATERIAL E MÉTODOS**

#### **3.1 Hardware e Software**

Como o Android possui a vantagem de ser um sistema aberto, neste trabalho utilizou-se o sistema operacional Android versão 9 em um aparelho de *smartphone* da empresa Huawei modelo Y5 2019. O aparelho tem memória de 16 GB e RAM 2,0 GB. A câmera do aparelho tem as seguintes específicações:

- a) Modelo: AMN-LX9;
- b) Sensor: CMOS BSI:
- c) Exposição: 1/20;
- d) Abertura: 1.8;
- e) Distância focal: 3,8 mm.

Para aplicação dos operadores de generalização cartográfica e geração de mapas usou-se o software livre QGIS versão 3.16.2 Hannover e algoritmos desenvolvidos em linguagem Matlab. Os testes de visualização foram executaos no aplicativo LandscapAR. Conforme foi visto nos trabalhos de Carracedo (2017), Zachetko et al. (2020), Barboza e Rondini (2021) e Domínguez (2018), o LandscapAR é uma ferramenta que auxilia na aprendizagem de conceitos geográficos, proporcionando uma maior interação dos alunos nas aulas e consequentemente a visualização prática do que foi aprendido. No levantamento bibliográfico realizado encontrou-se diversos trabalhos na área de educação usando este aplicativo. Como dito anteriormente, os autores citam o uso da tecnologia RA na sala de aula facilita a transmissão de conteúdo. Entretanto, não foram encontrados trabalhos que estabeleçam uma adequação da comunicação cartográfica do ambiente 2D para ambiente 3D.

### **3.2 Dados**

Para a realização dos experimentos foram usados dados sintéticos, curvas de nível geradas artificialmente seguindo uma formulação matemática e dados reais. As curvas sintéticas foram utilizadas por ter seus contornos conhecidos, o que torna mais facilitada a percepção das alterações que podem surgir na introdução de operadores de generalização cartográfica. O cardióide foi escolhido por representar uma figura geométrica fechada, o que se assimila às curvas de nível fechadas, que de acordo com os desenvolvedores são necessárias para a utilização do LandscapAR.

# 3.2.1 DADOS SINTÉTICOS

O primeiro conjunto de dados (área de estudo A1) consiste em curvas geradas de forma artificial por meio de equações matemáticas. Na geração das curvas artificiais foi usada a curva do cardióide, cuja equação é mostrada na Eq. (1). O conhecimento exato das curvas permite avaliar as alterações introduzidas pelos operadores de generalização, antes destes serem aplicados às curvas extraídas de uma base de dados real. As curvas produzidas artificialmente sofreram ainda a introdução de ruído em diferentes intensidades.

$$
RR = abs * \frac{(ang - 2 * \pi)}{2} \tag{1}
$$

Na Equação 1, *RR* representa o raio, ou a distância à origem e *ang* representa o ângulo em radianos.

Para introduzir uma oscilação na curva, foi sobreposta a esta uma função senoidal de amplitude igual *Amp* = 10, que introduz a oscilação de um seno completo. Posteriormente foi introduzido um ruído aleatório, para simular variações nos eixos *X* e *Y*. As coordenadas *X* e *Y* são dadas pelas equações 2 e 3:

$$
X = RR * \cos(\text{ang}) + RUIDO * (\text{rand} - 0.5) \tag{2}
$$

5

$$
Y = RR * sin(ang) + RUIDO * (rand - 0.5)
$$
\n
$$
(3)
$$

onde *rand* é um número aleatório entre 0 e 1 e *Ruído* representa a amplitude do ruído, neste caso de 5 unidades. A Figura 1 a seguir ilustra o resultado da geração de várias curvas concêntricas.

Figura 1 - Sobreposição de função senoidal e ruído no cardióide para a geração de curvas artificiais.

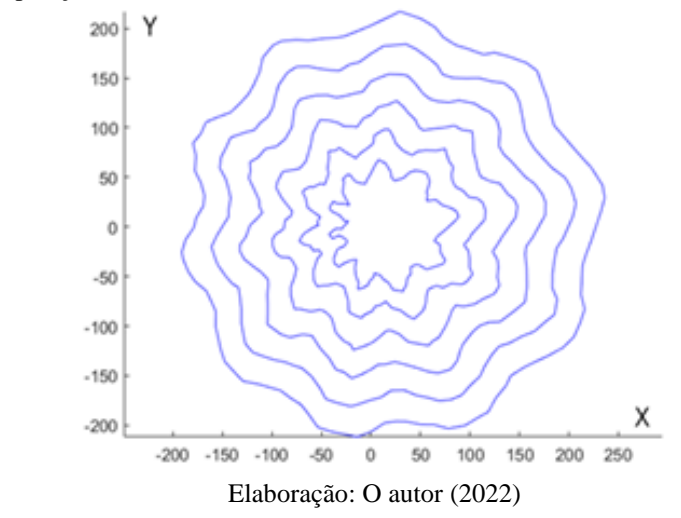

### 3.2.2 DADOS REAIS

Em uma segunda fase dos experimentos foi usado curvas de nível extraída de uma área real (Área A2). Na preparação dos dados da área A2 utilizou-se um Modelo Digital do Terreno (MDT) fornecido pelo IBGE (Instituto Brasileiro de Geografia e Estatística) de uma região localizada no entorno da Bahia de Guanabara, no Estado do Rio de Janeiro, Brasil. Os dados correspondem à carta identificada com o código 27452so e podem ser acessados no site do IBGE. Usando-se o software livre QGIS versão 3.16.2 Hannover foram extraídas as curvas de nível desta região na escala 1:10.000 com intervalo 10 em 10 metros no EPSG 32723, ou seja, WGS84 UTM zona 23S.

Através da sobreposição das curvas de nível e o mapa de elevação, foi gerado um arquivo vetorial, geometria de polígono, para selecionar as curvas de nível em uma área de alta declividade. Este procedimento foi realizado devido ao fato de que o LandscapAR apresenta melhor funcionamento em áreas de maior declive, e para diminuir o custo computacional das operações. A Figura 2 a seguir ilustra os dados extraídos de ambiente real:

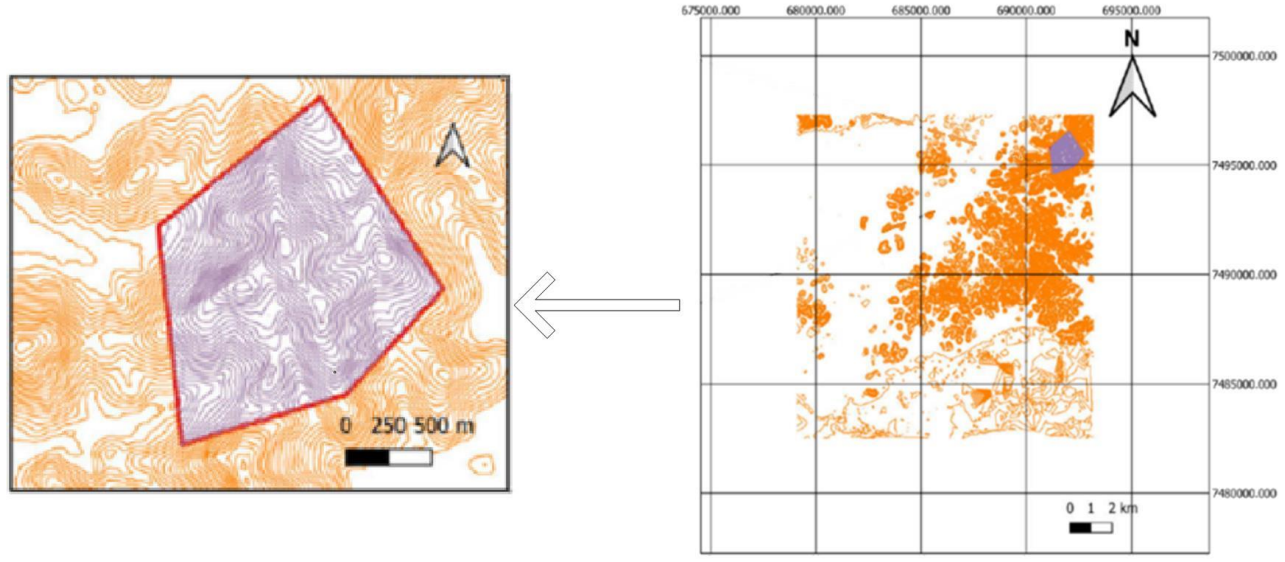

#### Figura 2 – Curvas de nível extraídas do ambiente real.

Elaboração: O autor (2022).

# **3.3 Métodos empregados**

Abaixo o Fluxograma representado pela Figura 3 ilustra a estrutura organizacional deste trabalho.

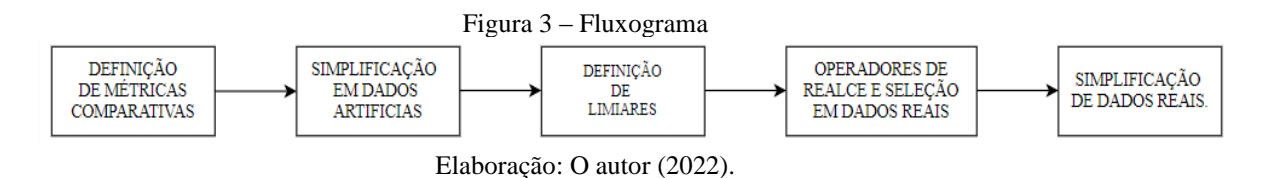

Conforme ilustrado na Figura 3, primeiramente foram determinadas as métricas para fins comparativos e em seguira foram aplicados os filtros de Savitzky-Golay, Douglas-Peucker e o Passa-Baixas nas curvas oriundas de dados sintéticos, como forma de determinar os limiares ótimos que foram posteriormente aplicados às curvas reais. As métricas comparativas utilizadas para a avaliação foram: compacidade, suavidade e taxa de redução de pontos.

Encerrada a etapa de uso das curvas sintéticas foram trabalhadas as curvas extraídas do ambiente real. Para o uso dessas curvas é necessário a realização de uma generalização cartográfica como pré-processamento feito de forma manual. Assim foi determinado a espessura de linhas, cor de fundo da área de trabalho e distância *smartphone*/curvas de nível. Também foram selecionadas as feições relevantes à pesquisa. Após isso, foi realizada a aplicação de generalização cartográfica automatizada usando-se os filtros acima citados.

### 3.3.1 DETERMINAÇÃO DE MÉTRICAS COMPARATIVAS

Com o intuito de comparar o efeito destes três filtros: Douglas-Peucker, Savitzky–Golay e Passa-Baixas , um conjunto de dados sintéticos foi usado, pois com estes dados é possível calcular a posição exata de todos os pontos da linha. Por isso, primeiramente aplicou-se os algoritmos de generalização cartográfica automatizada nos dados da área A1, descrita na seção anterior. O efeito de cada filtro na forma da curva foi quantificado com ajuda de dois parâmetros: a compacidade do polígono fechado e a suavidade de seus contornos. O filtro ideal seria aquele que conserva mais as características espaciais originais da curva, reduzindo ao máximo o número de pontos.

Conforme Guimarães (2012), o coeficiente de compacidade ou índice de Gravellius, dado pela Equação 4, descreve a forma da curva fechada. Este parâmetro é igual a 1 para uma curva perfeitamente circular (maior compacidade). Na medida em que a forma se afasta desta forma ideal, o valor do coeficiente cresce.

$$
Compa cidade = 0,282 * \frac{Perímetro}{\sqrt{Area}}
$$
\n<sup>(4)</sup>

Já a Suavidade (Equação 5), é a relação entre o perímetro da figura e o perímetro do retângulo envolvente paralelo aos eixos coordenados (*L*). Este índice descreve a suavidade do contorno

$$
Suavidade = \frac{Perímetro}{L} \tag{5}
$$

Os valores do perímetro e área de cada curva foram medidos e com isto calculadas a compacidade e suavidade para os conjuntos de curvas com e sem a introdução do ruído. A introdução de ruído incrementa o comprimento das curvas em todos os casos, mas também é percebido que pode aumentar ou diminuir a área. Isto influência no cômputo dos parâmetros de compacidade e suavidade. De maneira geral, a compacidade e a suavidade são menores sem ruído. Como nos experimentos com dados reais foram usadas as curvas com ruído, os valores deste conjunto foram analisados com maior detalhe. Observou-se que os valores da compacidade estão próximos de 1, pois as figuras são arredondadas. A suavidade também se aproxima da unidade. Ambos os parâmetros decrescem na medida em que a curva é maior. Isto é esperado, pois as curvas menores são mais afetadas pela inclusão do senóide e do ruído, que tem amplitude constante para todas as curvas.

Posteriormente as curvas com ruído foram submetidas ao processo de simplificação por redução de pontos com os métodos de Douglas-Peucker, Savitzky–Golay e Passa-Baixas. Para a avaliação também foi calculada a métrica de taxa de redução de pontos explicitada na Equação 6 a seguir.

Taxa de redução de pontos:

$$
Taxa(\%) = 100 * \left(\frac{np\_final - np\_initial}{np\_initial}\right) \tag{6}
$$

A equação acima representa a capacidade do método de reduzir o volume de dados e com isso tornar o modelo mais simples, facilitando a visualização em 3D. Dessa forma, compara o número de pontos após a aplicação do filtro utilizado (*np\_final*) com o número de pontos originais (*np\_inicial*).

#### 3.3.2 GENERALIZAÇÃO CARTOGRÁFICA EM DADOS SINTÉTICOS

Para determinação dos limiares (valores adimensionais) que melhor se adequam ao objetivo do trabalho, os operadores de simplificação automatizada foram previamente aplicados às curvas sintéticas. Primeiramente foi realizado o experimento com o método de redução de pontos para simplificação de curvas proposto por Douglas-Peucker. A aplicação deste método necessita da escolha de um limiar que controla a supressão de pontos. Com o intuito de verificar o efeito deste limiar, o método foi aplicado variando-o entre 4 e 8 unidades.

A seguir foi aplicado o filtro Passa-Baixas, considerando-se uma vizinhança de 5 elementos consecutivos. Quando o ponto central se afasta significativamente da média da vizinhança, ele é suprimido e substituído pela média. O limiar foi variado entre 1 e 4. O último filtro aplicado às curvas artificiais foi o de Savitzky–Golay. Na aplicação deste algoritmo foi utilizado um filtro de tamanho 11 unidades e de terceira ordem. Os valores de limiar variaram de entre 0,5 a 3, com peso de 0,5 unidades.

Uma análise comparativa quantitativa baseada nos coeficientes de compacidade, suavidade e taxa de redução de pontos foi realizada entre os 3 filtros. Isso foi utilizado para avaliar qual filtro e qual limiar preserva as características originais dos dados e permite uma diminuição de pontos adequadas, que facilite a visualização em RA preservando as características originais do terreno.

#### 3.3.3 GENERALIZAÇÃO CARTOGRÁFICA EM DADOS REAIS

Para fins de representação dos dados em papel no formato compatível com LandsapAR foi alterada a escala de 1:10.000 para 1:15.000. Com isso foi observada as condições geométricas existentes que dificultam a visualização das curvas de nível. As condições encontradas foram: congestionamento, coalescência, conflito e imperceptibilidade. A presença dessas condições impossibilita que o LandascapAR rastreie corretamente as curvas e projete o relevo. Por esse motivo, foram analisados alguns fatores associados à representação dos dados.

### 3.3.3.1 Definição da espessura das linhas

A capacidade de se usar uma câmera para detectar as isolinhas e segmentar as curvas de nível depende de vários fatores, como as características da câmera, (distância focal, resolução e etc.) e do objeto (cor e espessura das linhas). Depende também das condições ambientais, como a iluminação e o ângulo desde o que o objeto é imageado. Sendo assim, os dados extraídos do ambiente real precisam ser pré-processados para que seu uso em uma aplicação RA seja viável.

Seguindo a recomendação dos desenvolvedores do LandscapAR, a condição mais favorável, enquanto a cor, é quando o contraste é máximo. Isso foi atingido facilmente usando isolinhas pretas sobre um fundo branco. Outra recomendação dos desenvolvedores do LandscapAR, que pode ser observado também nos testes preliminares, é que a espessura das isolinhas não pode ser muito fina, pois o sistema encontra dificuldades em identificá-las corretamente. Outra questão é que a capacidade do sistema separar corretamente as linhas depende da resolução da câmera e da distância que separa o objeto do sensor. Nos experimentos, a distância considerada ideal para a visualização foi fixada em aproximadamente 50 cm. Tendo esta distância, testes empíricos foram realizados para a obtenção ideal da espessura das isolinhas. A variação de intensidade das isolinhas das curvas de nível foi de 0,25 mm, 0,5 mm e 1,00 mm. Através do uso do LandscapAR para a leitura de curvas de nível, foi observado que o ideal é uma espessura de 1,00 mm.

# 3.3.3.2 Sobreposição de isolinhas

Outra problemática decorrente da redução de escala foi observada: as isolinhas geradas com intervalo de 10 em 10 m estavam se sobrepondo umas as outras, condição geométrica conhecida como coalescência. Como forma de eliminação da sobreposição das isolinhas foi gerado no software QGIS novamente as curvas de nível, porém com intervalo de 20 em 20 metros (ilustrado na Figura 4). Considerando que o objetivo é aprimorar a visualização de curvas de nível em RA, o que é relevante é que o usuário possa ser apresentado a conceitos geográficos de altitude e perspectiva. Sendo assim, a eliminação destas isolinhas não constitui perda relevante de informação, pois a formação do relevo continua a apresentar declividade.

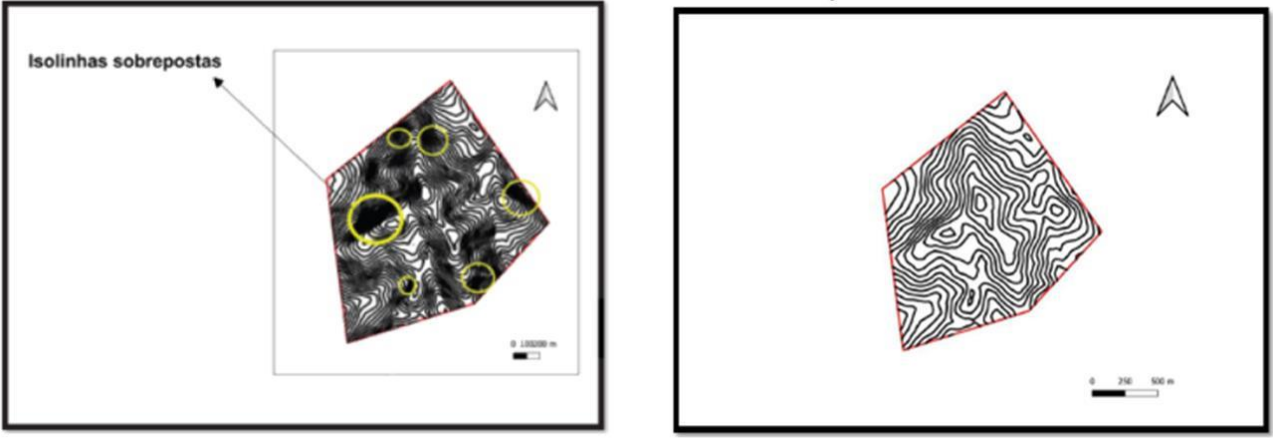

# Figura 4 - Área de estudo antes e depois da eliminação da coalescência

Elaboração: O autor (2022)

### 3.3.3.3 Seleção de curvas de nível

A segunda operação foi uma seleção manual, novamente usando o QGIS. Nesse caso foram estabelecidas duas classes: curvas fechadas e curvas abertas. Conforme em Liao e Carvalho (2020), o LandscapAR só consegue projetar isolinhas fechadas. A classe curvas fechadas consistem de isolinhas que tem ponto de conexão. A classe de isolinhas abertas consiste de isolinhas que não possuem pontos de conexão, ou

possuem mas foram eliminados com a extração da curva de nível da área de interesse. Dessa forma, as isolinhas abertas foram eliminadas.

# 3.3.3.4 Aplicação dos algoritmos de simplificação em dados reais

A determinação da distância do *smartphone*/objeto, espessura das isolinhas (operador de Realce) e contraste da cor de fundo realizadas nos itens anteriores constituem um pré-processamento necessário para visualização do mapa topográfico em RA. As etapas de mudança de espaçamento das curvas de nível e Seleção das curvas fechadas representam uma aplicação manual de generalização cartográfica também utilizada para melhorar a visualização do mapa em RA.

A generalização automatizada foi aplicada após esse processamento com os filtros e seus limiares ótimos determinados pela testagem prévia desses filtros em curvas sintéticas.

# **4 RESULTADOS**

A seguir, são apresentados os resultados dos experimentos. Primeiro os resultados obtidos com os dados sintéticos, que orientaram a escolha do método e limiares de filtragem. Em seguida são apresentados os resultados da aplicação da metodologia aos dados reais.

# **4.1 Aplicação de generalização cartográfica em curvas artificiais.**

As curvas sintéticas foram submetidas ao processo de simplificação por redução de pontos com os métodos de Douglas-Peucker, Savitzky–Golay e Passa-Baixas. Os resultados obtidos com cada filtro são apresentados a seguir.

# 4.1.1 RESULTADO DA APLICAÇÃO DO FILTRO DE DOUGLAS-PEUCKER.

A aplicação do Filtro de Douglas-Peucker foi realizada variando o limiar de 4 a 10 unidades. Na medida em que o limiar é aumentado, o número de pontos é reduzido e as curvas se tornam mais simples, porém trechos curvos são substituídos por retas. A taxa de redução de pontos em cada curva de nível é alta, em torno de 68%. A redução é maior nas curvas menores, pois nelas o efeito da adição de ruído é maior. De maneira geral, e como esperado, o comprimento das curvas diminui com a suavização porque elas são alisadas. Já a área pode aumentar ou diminuir porque a supressão de pontos diminui a curvatura, o que pode afetar de igual maneira os trechos côncavos ou convexos da curva.

Comparando o resultado da filtragem com as curvas originais sem a introdução do ruído aleatório, notou-se que o resultado da remoção de pontos aproximou as curvas da situação sem o ruído. Isto mostra que o filtro alisou as curvas, como é visto na Tabela 1. Analisando estes valores foi observado que a redução de pontos é maior para limiares maiores, mas também foi notado que os maiores incrementos relativos ocorrem para baixos limiares. Ou seja, limiares muito altos não produzem um ganho proporcionalmente elevado. Também foi notado que a variação da compacidade diminui muito pouco com o aumento do limiar, porém a suavidade decresce relativamente mais até limiares próximos a 7 ou 8. Pôde-se deduzir que a suavidade média mínima aceitável fica perto de 0,874 (limiar=7). Como comentado anteriormente, as curvas se afastam muito de sua forma original quando se usa valores de limiar maiores que 7, pois a curva apresenta muitos trechos retos que desfiguram os vales.

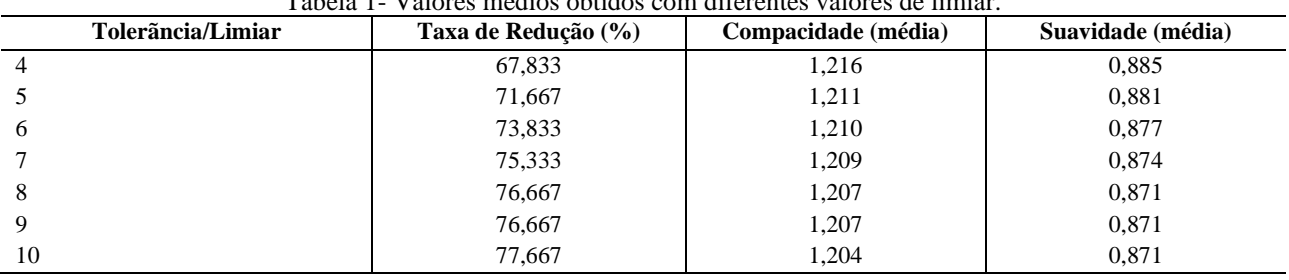

#### Tabela 1- Valores médios obtidos com diferentes valores de limiar.

Elaboração: O autor (2022).

### 4.1.2 RESULTADO DA APLICAÇÃO DO FILTRO DE PASSA-BAIXAS.

O experimento anterior foi repetido aplicando a filtragem Passa-Baixas com vizinhança de 5 elementos e variação de limiar entre 1 e 4 unidades. Foi observado que o valor de limiar acima de 3 suaviza demais as curvas, substituindo trechos côncavos por retas, descaracterizando o relevo. Por esta razão, o limiar em torno de 2 é mais recomendado.

Na Tabela 2 pode-se observar as médias da variação da compacidade e da suavidade de cada curva, bem como a taxa de remoção de pontos. Os valores da variação da compacidade das curvas destes resultados são maiores dos valores obtidos com o Filtro de Douglas-Peucker. Isto se deve ao fato da filtragem Passa-Baixas não preservar as bordas, o que o filtro anterior faz eficientemente. Como a filtragem Passa-baixas não reduz muito os pontos, a suavidade dos contornos é menor daquela obtida com Douglas-Peucker.

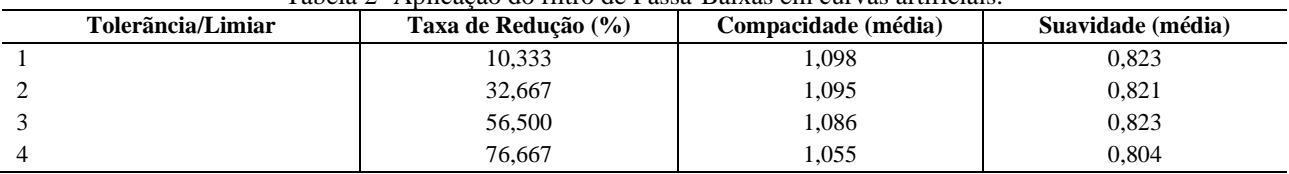

#### Tabela 2- Aplicação do filtro de Passa-Baixas em curvas artificiais.

Elaboração: O autor (2022).

No limiar 2 a taxa de redução de pontos é notadamente menor, ficando em torno de 33%. Novamente o comprimento das curvas é reduzido, especialmente para as curvas menores. Foi observado que as curvas são arredondadas, o que pode der visto pelos valores da compacidade que são próximos a 1, especialmente para as curvas maiores. Comparando estes valores com os valores de referência, observa-se que a diferença da compacidade é maior para as curvas menores, o que significa que estas são mais deformadas que as maiores. A mesma conclusão pode ser obtida com base nos valores da variação da suavidade, pois as maiores diferenças ocorrem nas curvas menores, o que significa que o contorno destas curvas é mais simplificado.

# 4.1.3 RESULTADO DA APLICAÇÃO DO FILTRO DE SAVITZKY–GOLAY.

Por último o mesmo conjunto de curvas foi filtrado usando o filtro de Savitzky–Golay, usando um filtro de tamanho 11 e de terceira ordem (Tabela 3). Nestes experimentos, os limiares foram variados entre 1,5 a 5,5 unidades, com intervalo de 0,5 unidades. O filtro não é eficiente no processamento dos extremos da série de pontos, em função do tamanho da janela móvel, produzindo deformações na região direita das curvas com ângulos próximos de zero em coordenadas polares. Com base nessa particularidade, a análise visual foi concentrada no extremo esquerdo das curvas. Visualmente, foi notado que o filtro introduz muitas retas a partir do limiar 2,5, o que suprime as concavidades das curvas. Este efeito não é desejado pois altera as características do relevo, com destaque para os vales.

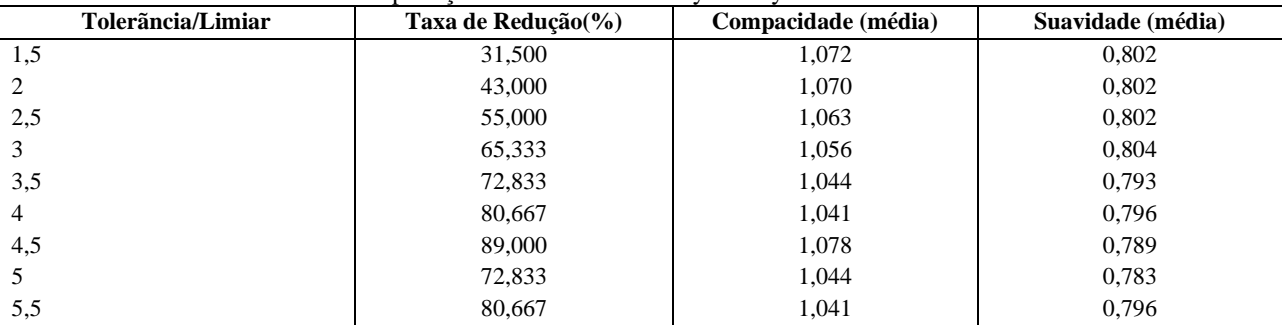

Tabela 3- Aplicação do filtro de Savitzky–Golay em curvas artificiais.

Elaboração: O autor (2022).

Com base na Tabela 3 foi observado que na medida em que se aumenta o limiar, a compacidade se aproxima de 1, mostrando que as curvas delimitam uma área cada vez mais arredondada. Além disso, o incremento do limiar torna o contorno mais suave. Neste caso, a taxa de redução de pontos depende muito do limiar. Por exemplo, ao aplicar-se um limiar igual a 2, 43% dos pontos são suprimidos. Já usando um limiar de valor 4, consegue-se suprimir até 80% dos pontos sem uma deformação exagerada. As curvas preservam seu formato original, sendo apenas removidas algumas concavidades. Dessa forma observou-se que, um valor de limiar intermediário, próximo de 3, possibilita obter uma redução de aproximadamente 65% pontos preservando a forma.

# 4.1.4 COMPARAÇÃO

Tendo em vista os resultados obtidos nos experimentos, elaborou-se a Tabela 4, que consiste na demonstração de um estudo comparativo dos melhores resultados obtidos com cada filtro. Considera-se como referência o coeficiente de compacidade=1,261 unidades e de suavidade=9,912 unidades, ambos calculados a partir dos dados originais. O filtro de Douglas-Peucker é aquele que mais altera o coeficiente de compacidade médio das curvas. Pode-se atribuir este efeito à substituição de trechos curvos por retas, o que pode diminuir significativamente a área da região envolvida. Por outro lado, os polígonos resultantes são mais suaves, pois muitos trechos curvilíneos são substituídos por retas.

| Método          | Tolerãncia / | Taxa de               | Compacidade | Suavidade (média) |
|-----------------|--------------|-----------------------|-------------|-------------------|
|                 | Limiar       | $\text{Reduce}$ ão(%) | (média)     |                   |
| Referência      |              |                       | 1,261       | 9,912             |
| Douglas-Peucker |              | 75,300                | 1.209       | 0,874             |
| Douglas-Peucker | 8            | 76,700                | 1.207       | 0,871             |
| Savitzky-Golay  | 2,5          | 55,000                | 1,063       | 0,802             |
| Savitzky-Golay  | 3.5          | 72,833                | 1.044       | 0,793             |
| Passa-Baixas    |              | 32,700                | 1.095       | 0,821             |
| Passa-Baixas    |              | 56,500                | 1,086       | 0,823             |

Tabela 4- Estudo comparativo do levantamento dos melhores resultadosobtidos com o uso de cada filtro para simplificação de curvas de nível.

Elaboração: O autor (2022).

A Tabela 5 abaixo representa a diferença (delta) de compacidade e suavidade obtidas em relação a referência nas curvas com e sem ruído.

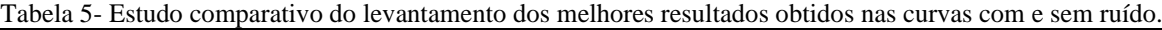

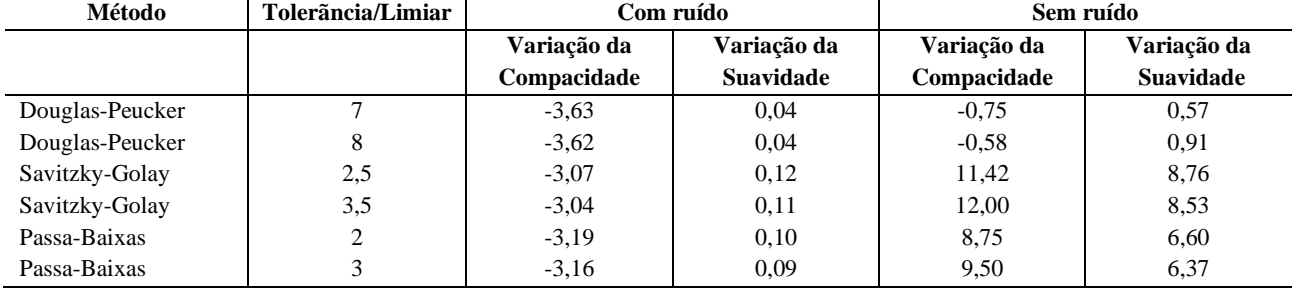

Elaboração: O autor (2022).

Foi observado que o filtro de Savitzky–Golay é uma opção intermediária válida. A taxa de redução de pontos é menor, porém muito acima da filtragem Passa-Baixas. Por outro lado, este filtro preserva melhor a forma. As diferenças em termos de coeficiente de compacidade são menores daquelas obtidas com Douglas-Peucker. Em termos de suavidade, este filtro se assemelha ao Passa-Baixas. Quando se considera como referência o conjunto de curvas sem ruído, ou seja, se considera como ideal a supressão do ruído que permita aproximar as curvas do conjunto original apenas com a superposição do senóide, é constatado que o melhor resultado é atingido com o filtro de Douglas-Peucker, como é visto nas duas últimas colunas da Tabela 5.

Da comparação, resultam duas opções. Quando se o objetivo é reduzir drasticamente o número de pontos, sacrificando um pouco a forma das curvas, o filtro de Douglas-Peucker é a melhor opção. Isto pode ser interessante quando se deseja representar modelos complexos em dispositivos com baixa capacidade de processamento e *display*. Por outro lado, quando se deseja preservar a forma das curvas, o filtro de Savitzky– Golay é recomendado, pois reduz os pontos preservando melhor a forma.

### **4.2 Aplicação de generalização cartográfica em curvas extraídas do ambiente real.**

Como explicado no item 3.3.3.2, o primeiro impasse observado nas curvas de nível extraídas de dados reais foi a sobreposição das isolinhas. Uma solução foi o aumento do espaçamento destas, inicialmente geradas de 10 em 10 metros (5.a), passaram a ser geradas de 20 em 20 metros (5.b). A Figura 5 abaixo ilustra a melhora da visualização da área usando a aplicação de RA LandscapAR.

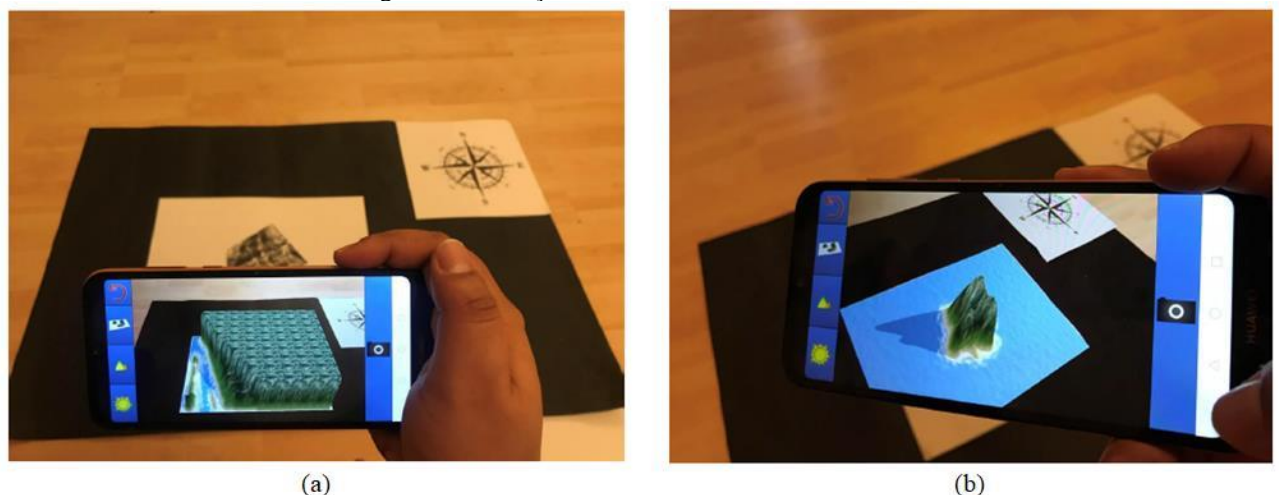

Figura 5 – Variação do intervalo das curvas de nível.

Elaboração: O autor (2022).

O operador de Realce foi utilizado para a determinação da espessura das isolinhas. Como dito anteriormente, foram testadas as espessuras de 0,25 mm (Figura 6.a), 0,5 mm (Figura 6.b) e 1,00 mm (Figura 6.c). Os testes foram empíricos realizadas com o próprio LandscapAR. Pela visualizaçãom em RA observouse que não foi possível a leitura das isolinhas nas espessuras de 0,25mm e 0,5mm. Sendo assim foi definida a espessura de 1.00 mm como a apropriada para o escaneamento pelo aplicativo LandscapAR.

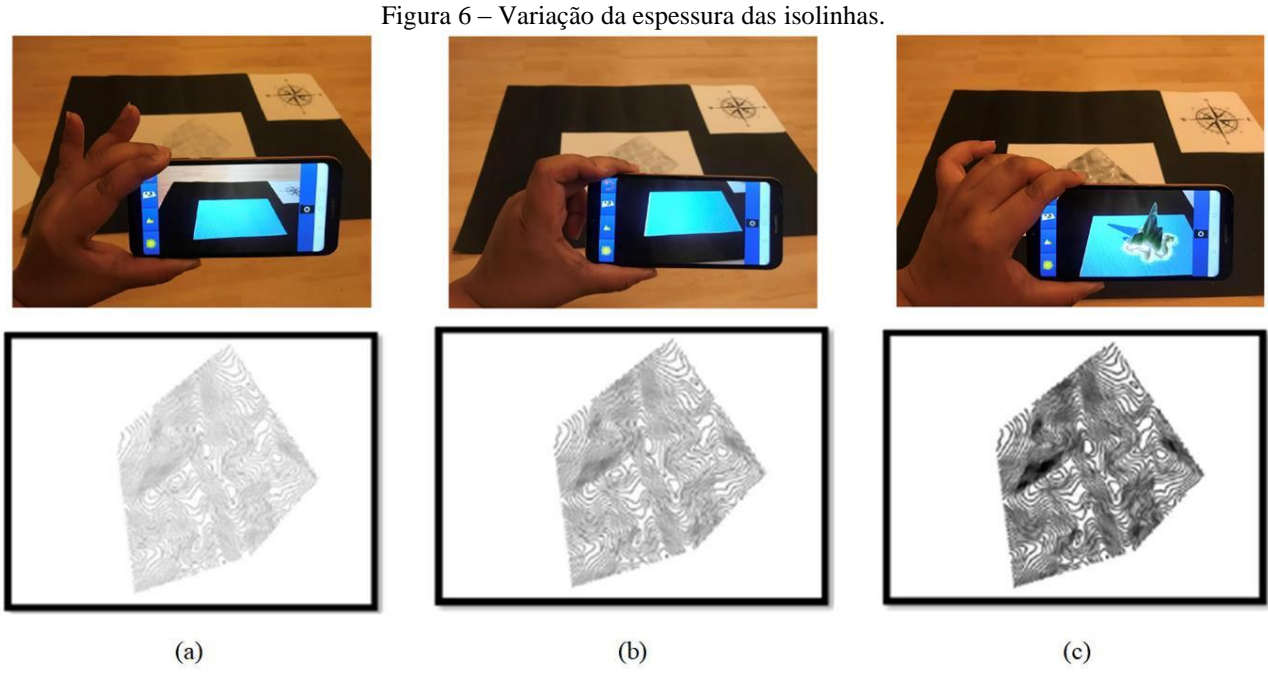

Elaboração: O autor (2022).

Posteriormente foi realizado mais uma etapa de processamento manual, a seleção. Como foi descrito em Métodos, as isolinhas foram separadas em dois grupos: curvas fechadas e curvas abertas. A Figura 7 abaixo ilustra a área de estudo após a eliminação do grupo "curvas abertas":

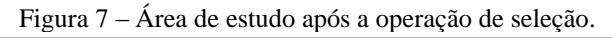

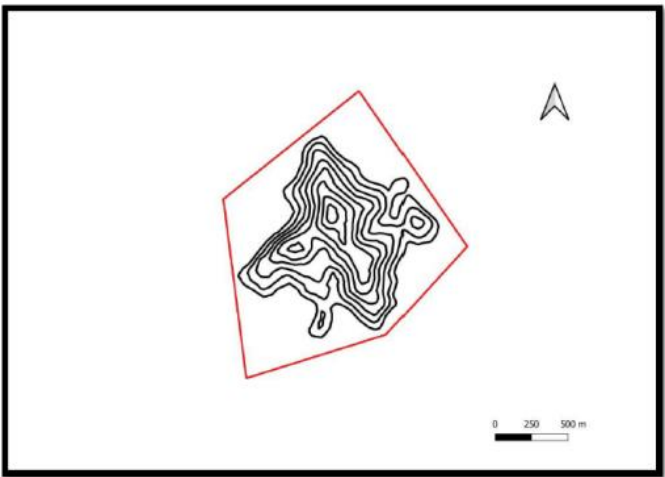

Elaboração: O autor (2022).

Para uma melhor visualização dos efeitos desse processamento, segue abaixo a Figura 8 que ilustra a visualização com todas as curvas (8.a) e apenas com as curvas fechadas (8.b):

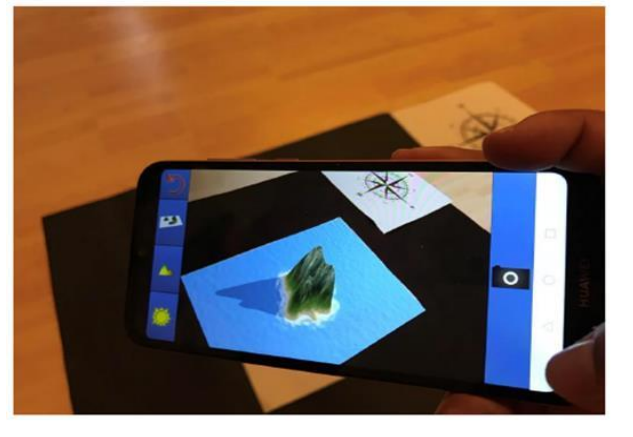

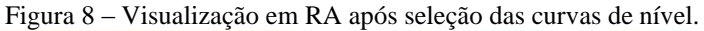

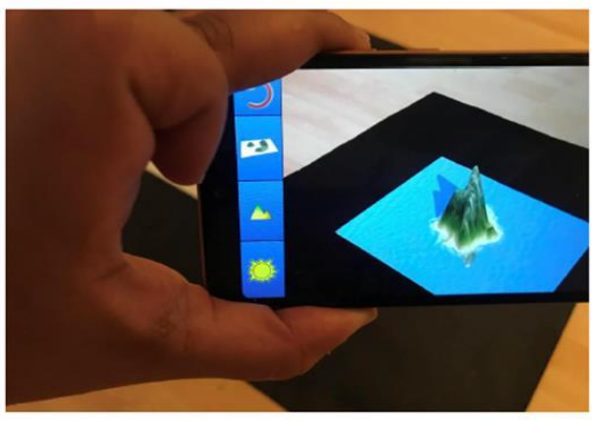

 $(b)$ 

 $(a)$ 

Elaboração: O autor (2022).

Os processamentos acima foram todos realizados de forma manual utilizando-se do software livre QGIS. Observa-se que, quando se utiliza uma aplicação em RA, ajustes devem ser necessários para que o dado a ser escaneado seja visível pela tecnologia. Esses ajustes, neste trabalho, consistiram em processamentos prévios que determinaram a distância do hardware (*smartphone*) até o dado cartográfico a ser escaneado, contraste com o fundo, espessura de isolinhas e seleção de dados relevantes. Sendo assim, ao usar uma aplicação em RA, deve se atentar as limitações da mesma e do hardware a ser utilizado. É necessário também a definição concreta das informações que são importantes de serem passadas, para que se elimine dados que dificultem o escaneamento e atrapalhe o objetivo da tecnologia, que no caso foi o auxílio no aumento de percepção das nuances de relevo representados por curvas de nível.

Posteriormente a essas etapas foram aplicados os filtros (generalização cartográfica automatizada) nas curvas extraídas do ambiente real. Assim sendo, foram gerados modelos simplificados usando limiar=7 para Douglas-Peucker, limiar=3,5 para Savitzky–Golay e limiar=3 para Passa-Baixas. O resultado deste processo é ilustrado na Figura 9

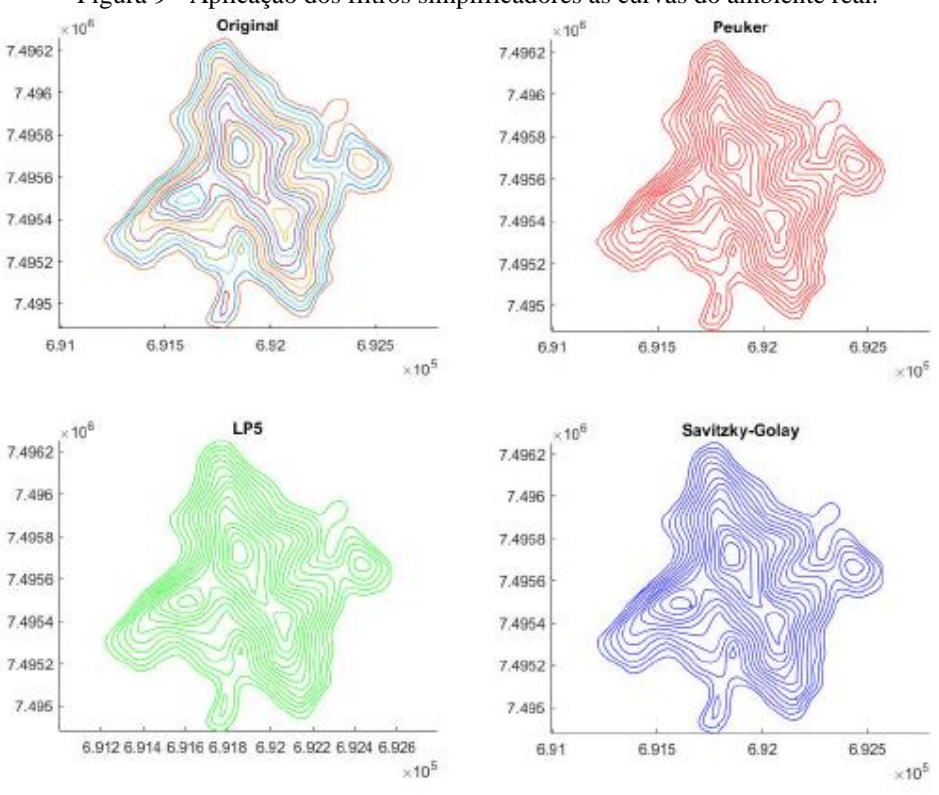

Figura 9 - Aplicação dos filtros simplificadores as curvas do ambiente real.

Elaboração: O autor (2022).

O conjunto original de curvas tem 2885 pontos. O método de Douglas-Peucker reduziu o conjunto a 618 pontos, o que equivale a dizer que aproximadamente 79% dos pontos foram retirados. O filtro Passa-Baixas retirou 30% dos pontos e o de Savitzky–Golay retirou 33% dos pontos. Foi constatado que os contornos da filtragem de Douglas-Peucker são mais retilíneos, mas isto não prejudica de forma considerável a representação do modelo. O modelo resultante da filtragem com Savitzky–Golay apresenta curvas menos retilíneas, se aproximando mais do delineamento original. As curvas originais filtradas foram visualizadas com a aplicação de RA LandscapAR e os resultados estão representados na Figura 10. A Figura 10.a representa as curvas de nível do ambiente real em seu estado inicial, antes de qualquer operação de generalização. A Figura 10.b representa a visualização das curvas reais filtradas pelo algoritmo de Douglas-Peucker. A Figura 10.c representa a visualização das curvas reais filtradas pelo algoritmo de Passa-Baixas e a Figura 10.d representa as curvas reais filtradas pelo algoritmo Savitzky–Golay.

Figura 10 - Visualização da área de estudo antes e depois da aplicação da generalização cartográfica.

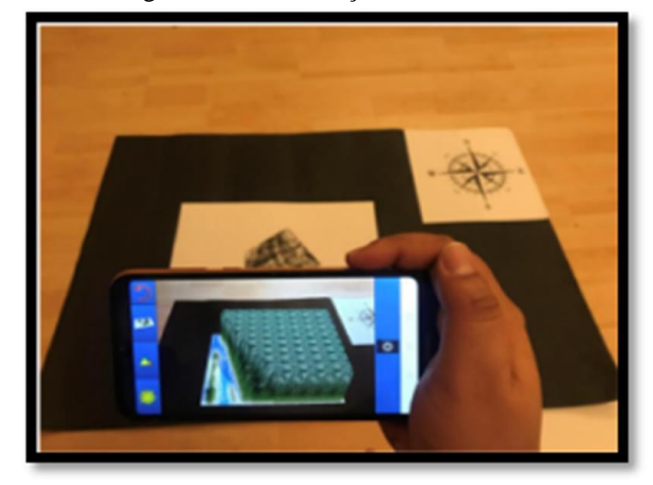

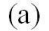

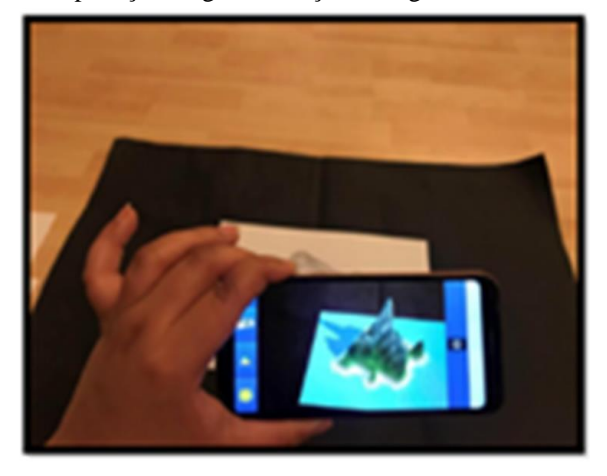

$$
(b)
$$

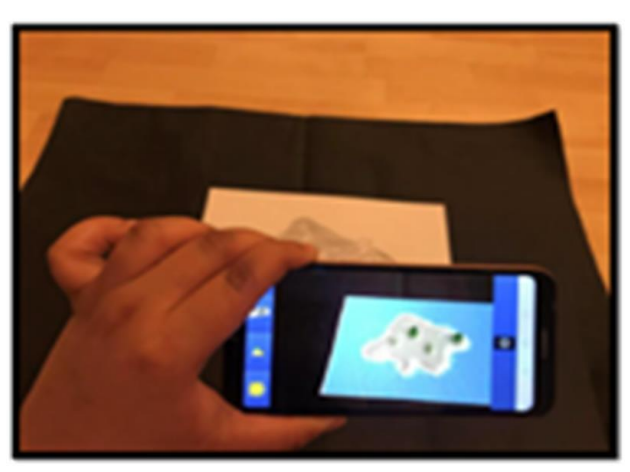

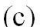

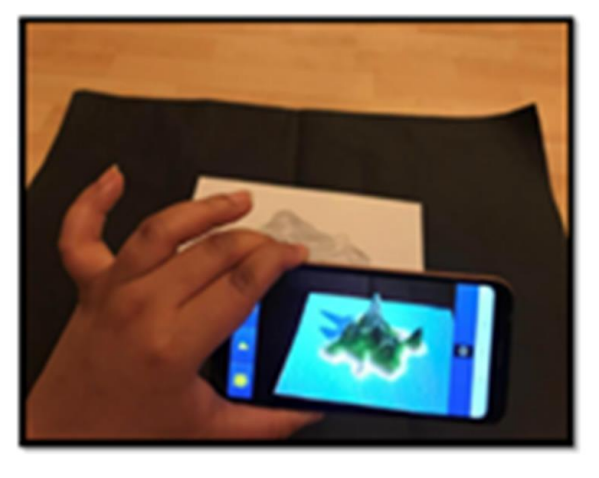

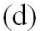

Elaboração: O autor (2022).

Nas imagens acima foi observado que o Filtro de Douglas-Peucker apresentou bons resultados em visualização em RA. Neste as nuances do relevo podem ser bem percebidas. O Filtro de Passa-Baixas apresentou uma visualização onde não se pode distinguir o relevo: os dados reais são de uma região montanhosa com curva de intervalo de 20 em 20 metros, o que não pode ser visualizado com esse filtro. A aplicação do filtro de Savitzky–Golay também apresentou uma boa visualização em RA, possuindo menos vértices finais do que a filtragem de Douglas-Peucker e sem picos pontiagudos.

Sendo assim os Filtros de Douglas-Peucker e Savitzky–Golay resultaram em uma melhora na visualização em RA. Desse modo, a utilização dos dois filtros, separadamente, possibilitaria ao usuário uma visão mais detalhada das curvas de nível extraídas do ambiente real em uma aplicação de realidade aumentada. O Filtro de Douglas-Peucker apresenta a vantagem de ter proporcionado uma diminuição de 79% de pontos, o que significa que seu uso apresenta um menor custo computacional.

Com isso, obrserva-se, a generalização cartográfica pode servir como apoio no uso da realidade aumentada. A junção dos dois permite a interação do ambiente real com o ambiente digital, possibilitando salientar feições relevantes. A generalização pode ser usada como forma de adequar os dados cartográficos à plataforma utilizada maximizando, dessa forma a transmissão de informação.

# **5 CONSIDERAÇÕES FINAIS**

Este trabalho tratou de aplicar os operadores de generalização cartográfica para otimizar a visualização de curvas de nível em um aplicativo de realidade aumentada, como forma a devolver a representação das características originais do terreno perdidas com a redução de escala. Nos dados utilizados foram encontradas

as condições geométricas de congestionamento, coalescência, conflito e imperceptibilidade que foram resolvidas com a aplicação dos operadores de realce, seleção e simplificação.

Os operadores de realce e seleção foram aplicadas manualmente como uma forma de processamento prévio à etapa de generalização cartográfica automatizada. Nesta fase foram determinadas as variáveis cor e espessura e também selecionou-se as feições relevantes de serem representadas. A etapa manual auxiliou na retomada das características de altitude do relevo, que após a redução de escala passou a ser representado como uma planície. Esta etapa evidenciou à necessidade de adequação dos dados a serem representados em RA às limitações de hardware e da própria aplicação de RA.

Posteriormente, para aprimorar a visualização das curvas de nível na aplicação de RA foi realizada a operação de simplificação de forma automatizada. Para a simplificação foram testados três filtros: Douglas-Peucker, Passa-Baixas e Savitzky–Golay. A análise da eficiência dos filtros foi realizada em um pré-teste pela comparação de curvas sintéticas antes e após a filtragem. Como parâmetros comparativos foram usados a compacidade, a suavidade e a taxa de redução de dados. Com base nos resultados foi observado que o filtro de Douglas-Peucker é indicado quando o objetivo é a severa redução dos pontos, aceitando-se uma maior perda das características originais do relevo. Já o Filtro de Savitzky–Golay é recomendado para redução de pontos com preservação das características do relevo. O uso da generalização cartográfica manual e automatizada para visualização de curvas de nível em ambientes RA trouxe de volta as características originais do relevo, perdidas com redução de escala.

Sendo assim, foi determinado uma sequência de processamentos que facilitam o uso da tecnologia de RA na visualização de dados topográficos. O tratamento de dados proposto neste trabalho resultou em uma representação capaz de fazer com que o usuário consiga identificar a declividade do terreno, reconhecendo vales e picos. Ressalta-se ainda que o aplicativo de RA em questão estava baseado em um *smartphone*, sujeito as mudanças de perspectiva e todas as limitações dessa ferramenta e mesmo assim foi possível, com a metodologia empregada, chegar a uma representação das características originais do terreno. Com isso, vê-se que é possível utilizar a RA baseada em dispositivos móveis aplicando operadores de generalização cartográfica que minimizem os efeitos da mobilidade dessas ferramentas tão difundidas no nosso cotidiano.

#### **Agradecimentos**

Os autores agradecem o apoio da [Conselho Nacional de Desenvolvimento Científico e Tecnológico-](https://www.gov.br/cnpq/pt-br)Brasil (CNPq) pela concessão da bolsa de estudo.

### **Contribuição dos autores**

O autor J.R.S. foi responsável pelo desenvolvimento do conceito da pesquisa, curadoria e visualização dos dados. Redigiu a minuta inicial, revisões e edições. O autor J.A.S.C deu suporte na avaliação dos dados e realizou as revisões iniciais.

### **Conflitos de interesse**

Os autores declaram que não há conflito de interesse.

# **Referências**

- AUKSTAKALNIS, S.; BLATNER, D.; ROTH, S. F. **Silicon mirage: The art and science of virtual reality**. 1 <sup>a</sup> Edição. Califórnia: Peachpit Press, 1992.
- AZEVEDO, L. S.; NASCIMENTO, E. F.; CANDEIAS, A. L. B. **Generalização cartográfica de corpos d'água utilizando o algoritmo de Douglas-Peucker em ambiente QGIS**. Anais do XIX Simpósio Brasileiro de Sensoriamento Remoto. ISBN: 978-85-17-00097-3. Vol 19, 2019 - 96133
- AZUMA, R. **A survey of augmented reality**. Presence: Teleoperators and Virtual Environments, 6, 355-385.

DOI: 10.1162/pres.1997.6.4.355. 1997.

- BARBOZA, J. P. M.; RONDINI, C. A. **Tecnologia no ensino de geografia: uma reflexão acerca do uso do aplicativo "LandscapAR" no ensino-aprendizagem de curvas de nível**. Caminhos da Geografia (UFU. Online), v. 22, p. 39-55, 2021. DOI: [10.14393/RCG227953422.](https://doi.org/10.14393/RCG227953422)
- BORISOV, M; PAL, A.; VRTUNSKI, M.; JOVANOVIC, D.; PETROVIC, V. M.; VULIC, M. **Preliminary Analysis of Quality of Contour Lines Using Smoothing Algorithms**. Tehnički vjesnik 26, 5, 1305-1313. 2019.
- CARDOSO, A.; JUNIOR, E. L.; KIRNER, C.; KELNER, J. **Tecnologias e Ferramentas para o Desenvolvimento de Sistemas de Realidade Virtual e Aumentada**. In CARDOSO, A.; KELNER, J.; LAMOUNIER, E.; KIRNER C. Tecnologias para o Desenvolvimento de Sistemas de Realidade Virtual e Aumentada. Recife: Editora Universitária UFPE, p. 1-19. ISBN 9788573154009. 2007.
- CARRACEDO, M. C. **Aplicaciones (apps) para la enseñanza de la geografía. una experiencia mobile learning en la formación inicial del profesorado de educación primaria**. Didáctica Geográfica nº 18, 2017, pp. 69-89. 2017.
- COMÉ, S. **Generalização cartográfica para a escala 1:10.000 das feições culturais de áreas urbanas representadas em cartas topográficas na escala 1:2.000**. 2014. 114f. Dissertação (Mestrado em Ciências Geodésicas) - Programa de Pós-Graduação em Ciências Geodésicas, Universidade Federal do Paraná, Curitiba, 2014.
- D'ALGE, J. C. L. **Generalização cartográfica em sistemas de informação geográfica: aplicação aos mapas de vegetação da Amazônia brasileira**. 2007. 150f. Tese (Doutor em Engenharia) - Escola Politécnica da Universidade de São Paulo, Universidade de São Paulo, São Paulo, São Paulo, 2007.
- DOMÍNGUEZ, J. A. M. **Juegos didácticos y la realidad aumentada, un análisis para el aprendizaje en estudiantes de nivel básico**. RIDE. Revista Iberoamericana para la Investigación y el Desarrollo Educativo, vol. 9, núm. 17, Centro de Estudios e Investigaciones para el Desarrollo Docente A.C. 2018.
- FERRARI, V.; KLINKER, G.; CUTOLO, F. Augmented Reality in Healthcare. **Journal of Healthcare Engineering**, 1-2, 2019. DOI. [10.1155/2019/9321535.](http://dx.doi.org/10.1155/2019/9321535)
- FIGUEIREDO, N. S; **Aplicação de Filtros de Savitzky-Golay no Processamento de Sinais de Eletrocardiografia**. 2018. 61 p. Dissertação (Mestrado em Ciências em Engenharia Elétrica)- Programa de Pós-Graduação em Engenharia Elétrica, Universidade Federal de Itajubá, Itajubá, 2018.
- GUIMARÃES, R. C. **Capitulo 2 - Bacia Hidrográfica**. In: SHAIDIAN, S.; GUIMARÃES, C. R.; RODRIGUES, C. M. **Hidrologia Agrícola**. Évora: ECT, ICAAM, 2012.
- JAMALI, S. S.; SHIRATUDDIN, M. F.; WONG, K. W.; OSKAM, C. L. **Utilising Mobile-Augmented Reality for Learning Human Anatomy.** Procedia—Social and Behavioral Sciences, 197, 659-668. DOI: 10.1016/j.sbspro.2015.07.054. **2015**.
- JONES, C.; VAN DER POORTEN, P. **Customizable Line Generalization using Delaunay Triangulation**. International Journal of Geographical Information Science. Londres, v. 16, n. 8, 773-794, 2003. DOI. 10.1080/13658810210149434.
- KIRNER, C.; TORI, R. **Fundamentos de Realidade Aumentada**. VIII Symposium on Virtual Reality, Belém – PA, 02 de Maio de 2006
- KEATES, J. S. Cartographic Design and Production. 2<sup>ª</sup> Edição. Nova York: Longman Scientific & Technical, Nova York, 1989.
- LOPES, J. **Generalização Cartográfica**. 2005, 120f. Dissertação (Mestrado em Ciências e Engenharia da Terra)- Faculdade de Ciências,Universidade de Lisboa, 2005.
- LIAO, T.; CARVALHO, J. M. J. Realidade Aumentada e Interdisciplinaridade: o Uso do Aplicativo LandscapAR no Ensino de Matemática e Geografia. **Revista científica em educação a distância**, v. 10, n. 2, 2020. DOI: [10.18264/eadf.v10i2.1049.](https://doi.org/10.18264/eadf.v10i2.1049)
- MCMASTER, R. B.; SHEA, K. S. **Generalization in Digital Cartography.** Washington DC: Association of American Geographers, Washington DC, 1992.
- OLIVEIRA, E. A.; OLIVEIRA, R. C. S. O uso do aplicativo landscapAR como recurso pedagógico para o ensino de geografia. **Geosaberes**, Fortaleza, v. 10, n. 22, p. 100 - 114, 2019.
- PEREIRA, G. H. A., CENTENO, J. A. S. O uso de realidade aumentada para mapas oficiais para fins de planejamento e gestão. **Revista Brasileira de Cartografia**, n. 69, p. 1493-1502, set. 2017.
- PINTO, F. S.; CENTENO, J. A. S. A realidade aumentada em smartphones na exploração de informações estatísticas e cartográficas. **Boletim de Ciências Geodésicas**, Curitiba, v. 18, n. 2, p. 282-301, 2012.
- RUAS, A. A method for building displacement in automated map generalization. **International Journal of Geographical Information Science**, v. 12, n. 8 p.789-803, 1998. DOI: [10.1080/136588198241509](https://doi.org/10.1080/136588198241509)
- SAVITZKY, A; GOLAY, M. J. E. Smoothing and differentiation of data by simplified least squares procedures. Anal. Chem. 1964, v. 36, n. 8, p. 1627–1639. 1964. DOI: 10.1021/ac60214a047.
- SCHMIDT, M. A. R.; ANGOTI JUNIOR, E. **Aspectos da simbologia cartográfica 3D em dispositivos móveis com realidade aumentada**. In: Tatiane Assis Vilela Meireles, Fernando Luiz de Paula Santil, Claudionor Ribeiro da Silva. (Org.). Geotecnologias aplicadas ao mapeamento. 1ed.Monte Carmelo: PGE, 2018, v. 1, p. 137-154.
- VASCONCELOS, T. L. **Generalização Cartográfica para feições lineares em ambientes digitais**. 2012. 103f. Dissertação (Mestrado em Ciências Geodésicas e Tecnologias da Geoinformação) - Universidade Federal de Pernambuco, Recife, 2012.
- WEIBEL, R.; JONES, C. B. Computational perspectives on map generalization. **Kluwer academic publishers** v.2, n. 4, p. 307–314, 1998. DOI: 10.1023/A:1009748903798.
- WURSTHORN, S.; COELHO, A. H.; STAUB, G. Applications for mixed reality. In: XXth ISPRS Congress, 2004, Istanbul, Turquia, 12-23. International Society for Photogrammetry and Remote Sensing.
- YONOV, N. **School Atlas with Augmented Reality**. In: 29TH INTERNATIONAL CARTOGRAPHIC CONFERENCE, 2019, Tóquio, Japão. International Cartography Association.
- ZACHETKO, L.; MALYSZ, S. T; COLAVITE, A. P.; SILVA, I. R. L. Realidade Aumentada no ensino da geomorfologia: Sistema Sandbox e aplicativo LandscapAR. **Revista Continentes**, n.17, 2020.

# **Biografia do autor principal**

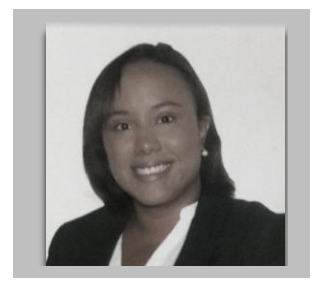

Joyce Raymundo da Silva nasceu no dia 18.12.1990 e tem bacharelado em Engenharia de Agrimensura e Cartogrüafica pela Universidade Federal Rural do Rio de Janeiro (2018) e mestrado em Ciências Geodésicas pela Universidade Federal do Paraná (2021). Durante o bacharelado recebeu bolsa de intercâmbio CAPES para a Alemanha, onde frequentou disciplinas do curso Geodäsie e Geoinformatik na Leibniz Universität Hannover e realizou estágio na empresa Volkswagen, Wolfsburg. Trabalhou como Engenheira Agrimensora na empresa Weiss GmbH em Baden-Baden, Alemanha. Atualmente trabalha de forma outsourced na sede brasileira da multinacional alemã IAV GmbH exercendo a função de Analista de Desenvolvimento do Produto.

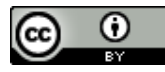

Esta obra está licenciada com uma Licenç[a Creative Commons Atribuição 4.0 Internacional](https://creativecommons.org/licenses/by/4.0/) – CC BY. Esta licença permite que outros distribuam, remixem, adaptem e criem a partir do seu trabalho, mesmo para fins comerciais, desde que lhe atribuam o devido crédito pela criação original.